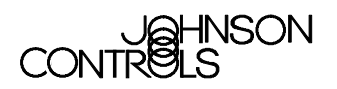

# **AS-CVTPROx00-1 Zone Bus/N2 Bus Interface Converter**

# **Application**

The AS-CVTPROx00-1 Zone Bus/N2 Interface Converter is portable converter designed to provide a communication interface between the room sensors and controllers operating on a Zone Bus or N2 Bus and a Personal Computer (PC) or specified models of the Palm™ family of Personal Digital Assistants (PDAs). See Table 2 for compatible Palm devices. See Table 4 for compatible tools, Operating Systems (OSs) and controllers.

**Note:** The AS-CVTPROx00-1 converter can be used in place of the MM-CVT101-0 converter module. The MM-CVT101-0 converter is not compatible with Windows NT®, Windows® 2000 and later versions of Windows OSs.

# **Connection Ports**

The back of the CVTPRO converter ([Figure 1\)](#page-0-0) has ports for connections to a Personal Computer (PC), a Palm handheld PDA, an External Power Adapter, and a Zone Bus/N2 Bus RJ11 6-pin network cable phone plug.

<span id="page-0-0"></span>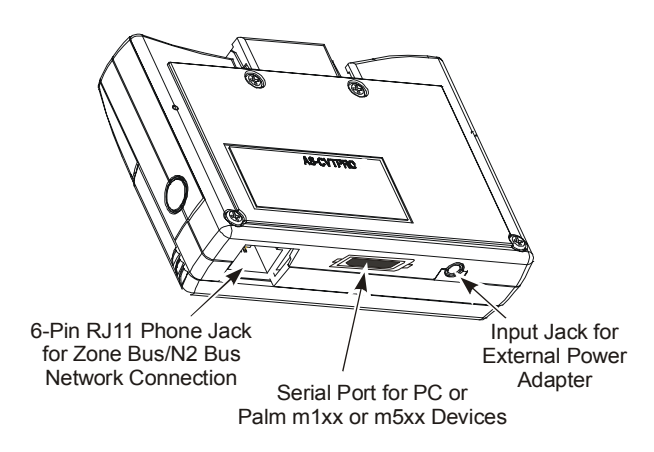

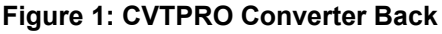

The front of the CVTPRO converter [\(Figure 2\)](#page-0-1) shows the mating connector for a Palm III, Palm V, or Palm VII PDA. Green and yellow Light-Emitting Diodes (LEDs) display the N2 communication status of the unit relative to the field device. The red LED shows power status.

<span id="page-0-1"></span>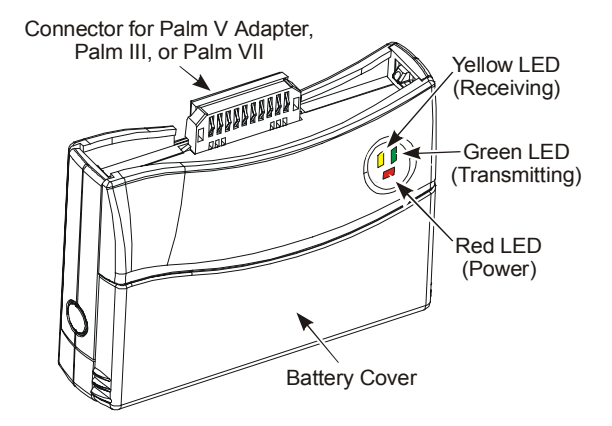

## **Figure 2: CVTPRO Converter Front**

! **CAUTION: Risk of Property Damage** Do not apply power to the system before checking all wiring connections. Short circuited or improperly connected wires may result in permanent damage to the equipment.

# **Cable Connectors**

<span id="page-0-2"></span>[Figure 3](#page-0-2) shows the 6-pin phone plug end of the N2 cable used by the CVTPRO converter for N2 Bus communication. For Zone Bus communication, always use standard Zone Bus cables.

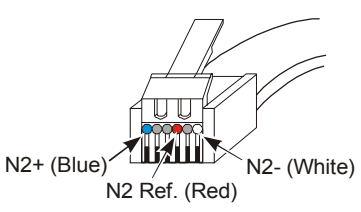

#### **Figure 3: N2 Cable 6-Pin RJ11 Network Phone Plug**

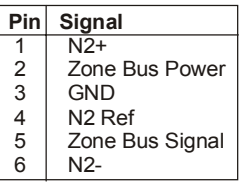

**Figure 4: Zone Bus/N2 Bus RJ11 Network Phone-Jack Pin Designations**

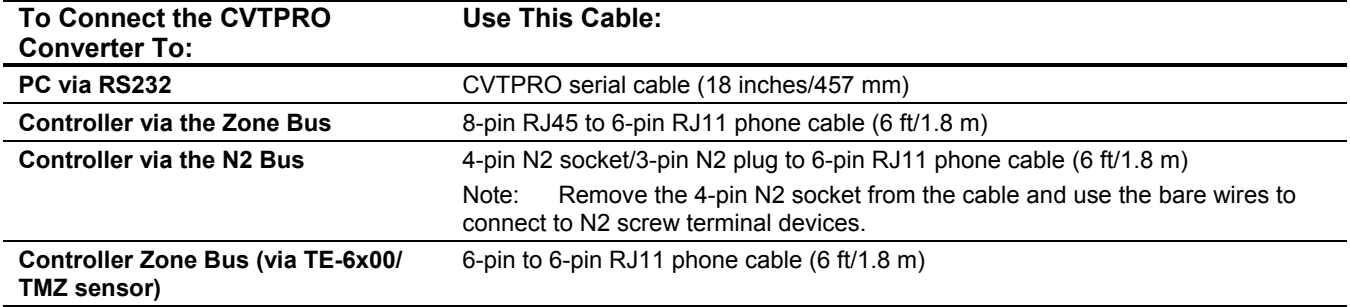

#### <span id="page-1-1"></span>**Table 1: Cables Included with the CVTPRO Converter**

### <span id="page-1-2"></span>**Table 2: Connections to Palm Devices**

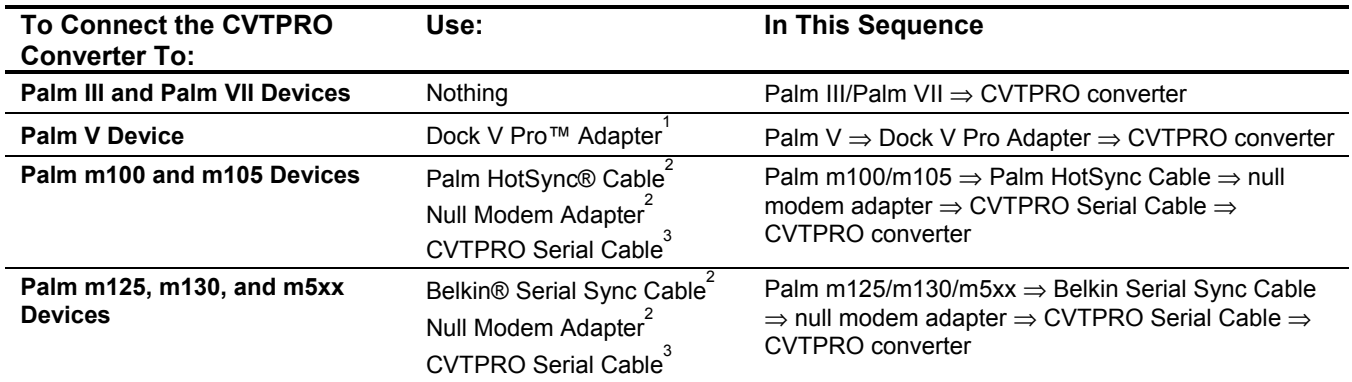

1 The Dock V Pro adapter is available from Solvepoint Corporation at www.palmdock.com and local retailers.

2 Order through Johnson Controls e-Purchasing (ITAS). See [Table 3.](#page-1-0)

3 Included with the CVTPRO converter.

<span id="page-1-0"></span>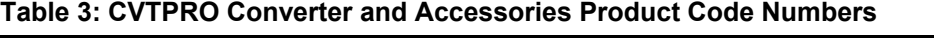

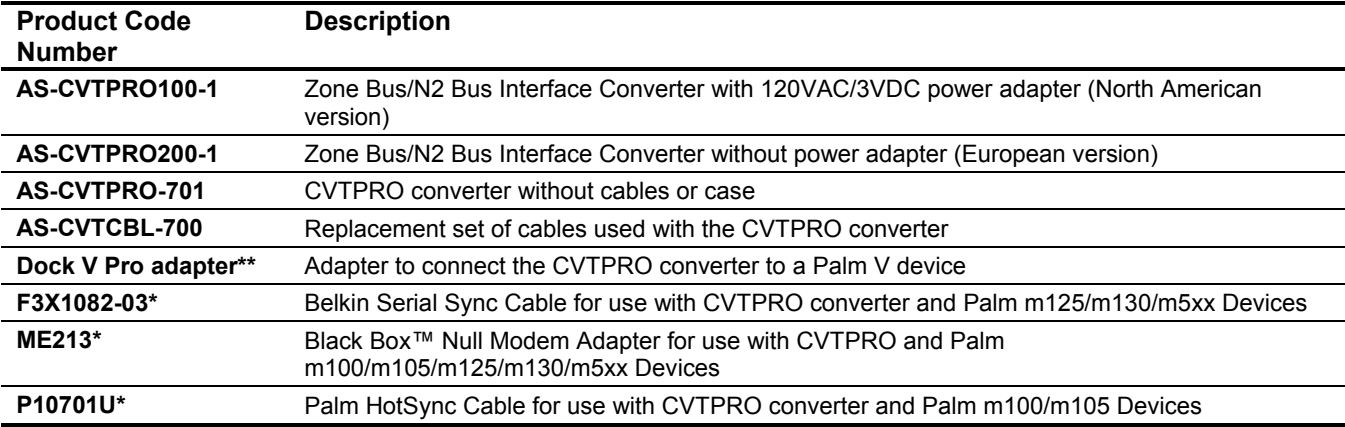

\* These are the manufacturer's code numbers, not Johnson Controls code numbers. Order through Johnson Controls e-Purchasing (ITAS).

\*\* The Dock V Pro adapter is available from Solvepoint Corporation at www.palmdock.com and local retailers.

## **Connecting to the CVTPRO Converter**

[Figure 5](#page-2-0) illustrates the potential connections between a CVTPRO converter and other devices. Refer to [Table 1](#page-1-1) and [Table 2](#page-1-2) for more information on cables and Palm devices. See [Figure 6](#page-3-0) and [Figure 7](#page-3-1) for more detail about N2 Bus connections.

<span id="page-2-0"></span>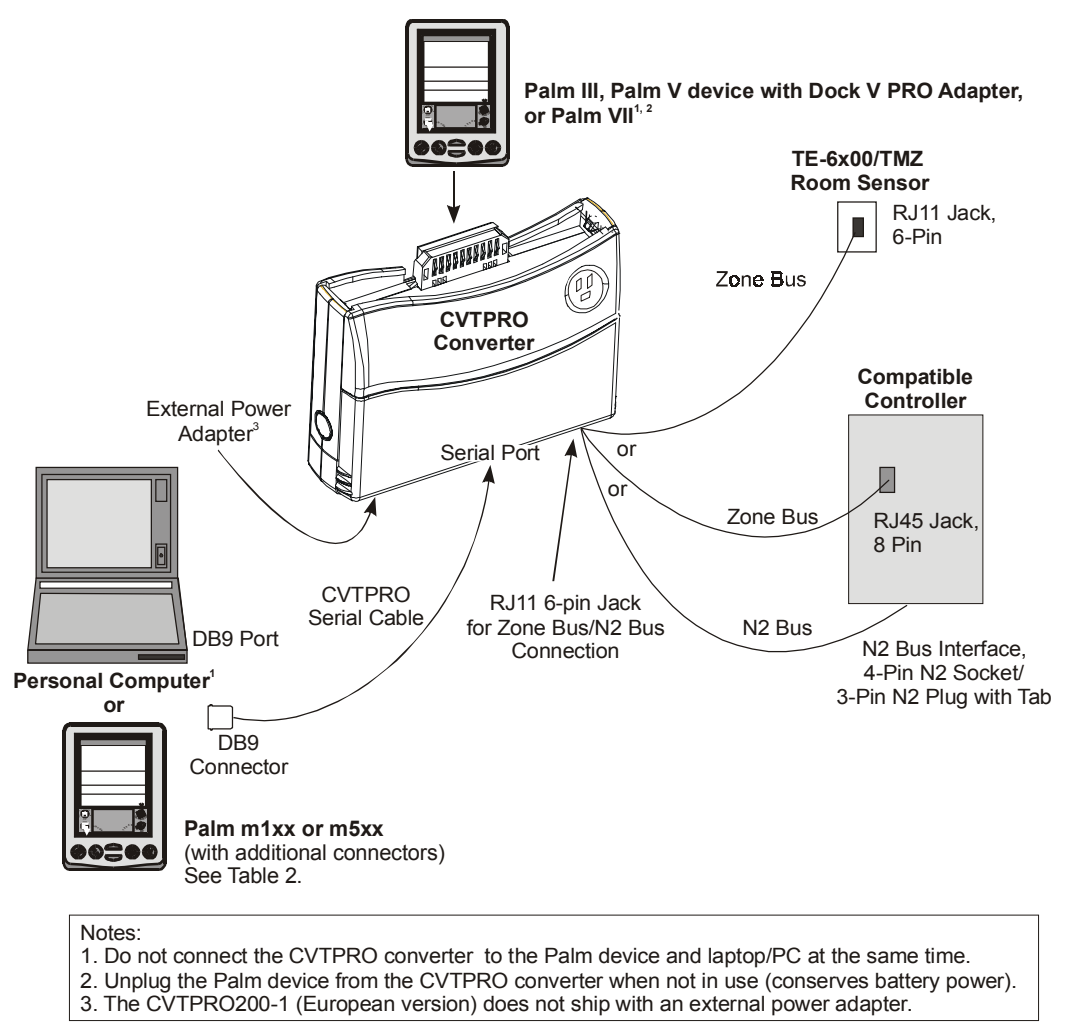

**Figure 5: Overview of Possible CVTPRO Converter Connections**

#### **Connecting the CVTPRO Converter to a Controller with N2 Screw Terminals**

To connect the CVTPRO converter to a controller with screw terminals [\(Figure 6\)](#page-3-0):

- 1. Disconnect the three N2 wires from the controller screw terminals and temporarily isolate the individual bare wires with insulating tape.
- 2. Remove the 4-pin N2 socket from the CVTPRO N2 cable to expose the three wires [\(Figure 6](#page-3-0) and [Figure 7\)](#page-3-1).
- 3. Connect the exposed N2+ (blue), N2- (white), and Ref (red) wires from the CVTPRO N2 cable to the controller screw terminals. Observe proper polarity.
- 4. Connect the 6-pin RJ11 phone plug on the opposite end of the CVTPRO N2 cable to the CVTPRO converter [\(Figure 3](#page-0-2) and [Figure 5\)](#page-2-0).

<span id="page-3-0"></span>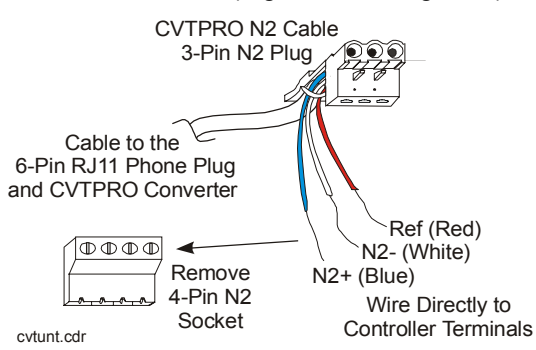

#### **Figure 6: CVTPRO N2 Connection to Controllers with Screw Terminals**

#### **Connecting the CVTPRO Converter to a Controller with a N2 Jack**

To connect the CVTPRO converter to a controller with a removable N2 plug:

- 1. Remove the 3 or 4-pin N2 plug from the controller.
- 2. Plug the 3-pin plug CVTPRO N2 cable into the jack on the controller (The Variable Air Volume Modular Assembly [VMA] has 4-pin jack, and other N2 controllers have 3-pin jacks). Observe proper polarity (N2+ is blue, N2- is white, Ref is red).
- 3. Connect the 6-pin RJ11 phone plug on the opposite end of the CVTPRO N2 cable to the CVTPRO converter [\(Figure 3\)](#page-0-2).

**Note:** [Figure 7](#page-3-1) shows the possible connections with a VMA controller with a removable 4-pin N2 plug.

To scan a N2 Bus:

- 1 Disconnect the N2 Bus from the N2 master controller.
- 2 Remove the N2 plug (with attached N2 wires) from the controller (4-pin plug on the VMA and 3-pin plug on other controllers).
- 3 Connect the 3-pin or 4-pin N2 plug that was disconnected from the controller in Step 2, to the 4-pin N2 socket on the CVTPRO converter cable. (See Figure 7.) Observe proper polarity (N2+ is blue, N2- is white, Ref is red).
- 4 Connect the 6-pin RJ11 phone plug on the opposite end of the CVTPRO N2 cable to the CVTPRO converter [\(Figure 3](#page-0-2) and [Figure 5\)](#page-2-0).

<span id="page-3-1"></span>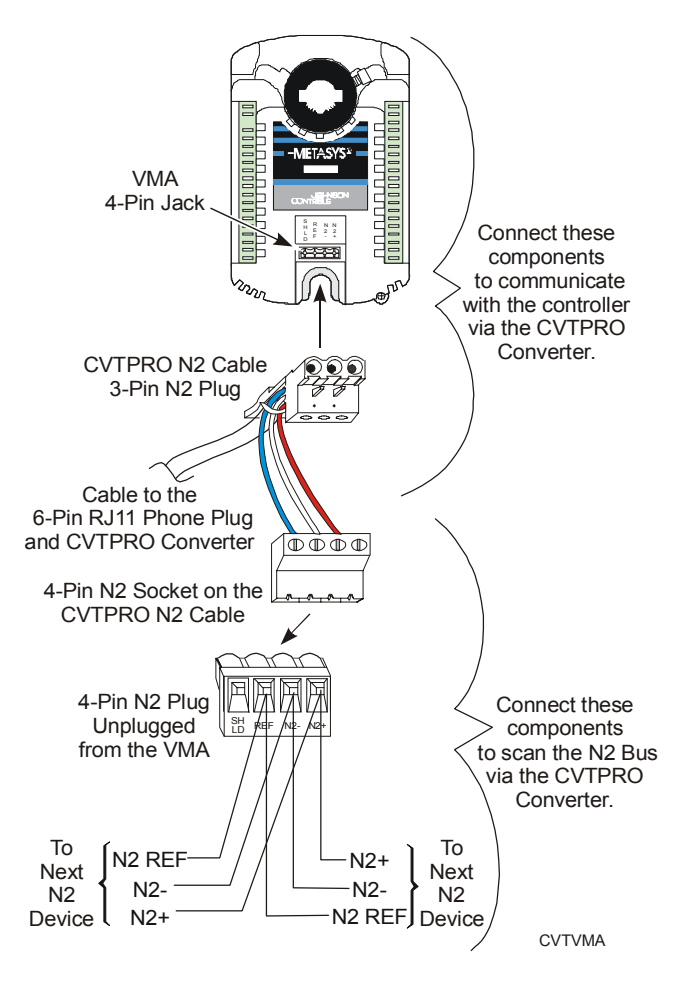

**Figure 7: CVTPRO N2 Connection to a VMA with a Removable N2 Plug**

#### **Compatibility**

[Table 4](#page-4-0) lists compatible tools, Operating Systems, and controllers used over the Zone Bus and N2 Bus with the CVTPRO converter.

Compatible controllers include the Air Handling Unit (AHU), Unitary Controller (UNT), Variable Air Volume Controller (VAV), Network Dialer Module (NDM), and VMA.

#### <span id="page-4-0"></span>**Table 4: Compatibility Chart**

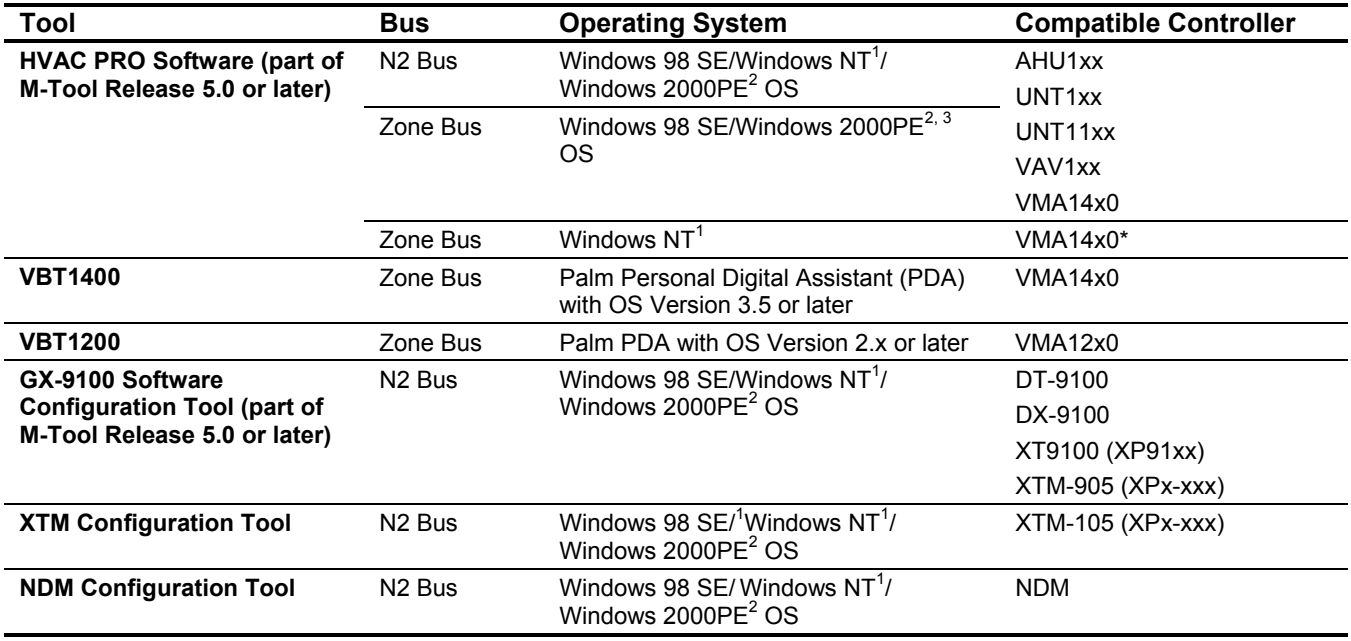

Note: The CVTPRO converter is not compatible with Zone Terminal Units (ZTUs). For ZTUs, use the CBLPRO-2 converter. See the *Auxiliary Gear Technical Bulletin (LIT-6363080)* for details on Johnson Controls® converters.

1 For proper CVTPRO converter operation when running on Windows NT OSs, Service Pack 6 must be installed.

2 For proper CVTPRO converter operation when running on Windows 2000 OSs, use the Professional Edition only, and Service Pack 2 must be installed.

3 On Zone Bus applications running on Windows 2000 OSs, HVAC PRO Version 8.04B or later must also be installed.

When using the VMA14x0 with HVAC PRO software (versions prior to Version 8.04B only) over the Zone Bus with Windows NT OSs, a Device Conflict box appears whenever the user attempts an operation (for example, upload or download). To bypass the box, select Yes or No and the box disappears. The selected operation continues as expected.

#### **Battery Power Recommendations**

The CVTPRO converter requires two (user-supplied) AAA alkaline type batteries on N2 Bus applications (when the External Power Adapter is not used). Battery life varies depending on the N2 Bus load, ambient temperature and type of batteries. See [Table 5](#page-4-1) and observe the following guidelines.

- Always have a spare set of new batteries on hand.
- When performing long downloads with the CVTPRO converter, use the External Power Adapter instead of batteries.

#### <span id="page-4-1"></span>**Table 5: \*Typical Battery Life in CVTPRO Converter**

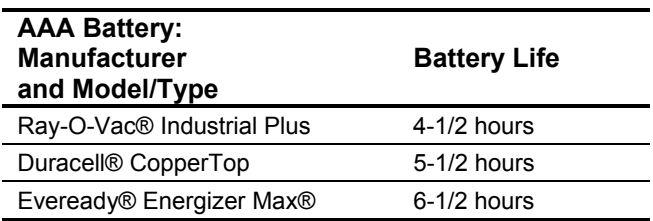

using a CVTPRO converter in continuous operation on a fully loaded N2 Bus at room temperature (70°F  $[21^{\circ}$ C])

## **Technical Specifications**

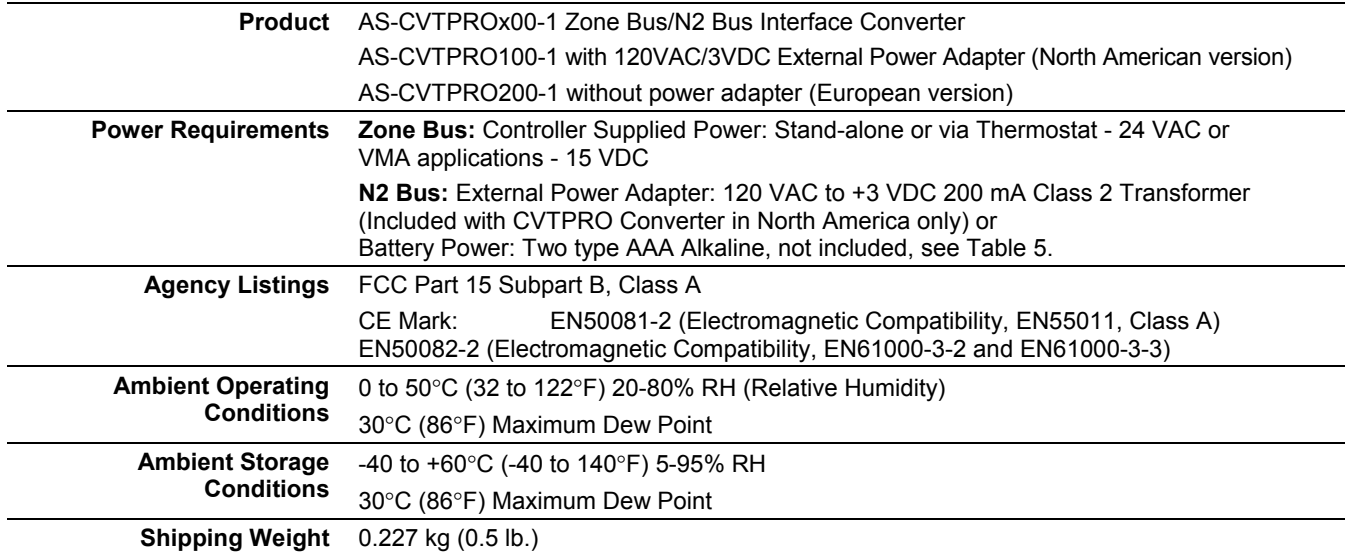

*The performance specifications are nominal and conform to acceptable industry standards. For application at conditions beyond these specifications, consult the local Johnson Controls office. Johnson Controls, Inc. shall not be liable for damages resulting from misapplication or misuse of its products.*

Refer to the *Auxiliary Gear Technical Bulletin (LIT-6363080)* for necessary information on ordering, operation, and performance specifications of this product.

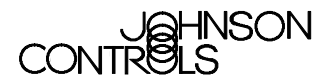

**Controls Group** 507 E. Michigan Street

P.O. Box 423 Published in U.S.A. [www.johnsoncontrols.com](http://www.johnsoncontrols.com/)